## Gomix Features & Projects

## Creating New Projects

- 'New Project' creates a starter app with a single view + simple features
- 'Remix this' duplicates the current project- which can be evolved in a different direction
- 'Switch Project' sets the current project to be another your projects.

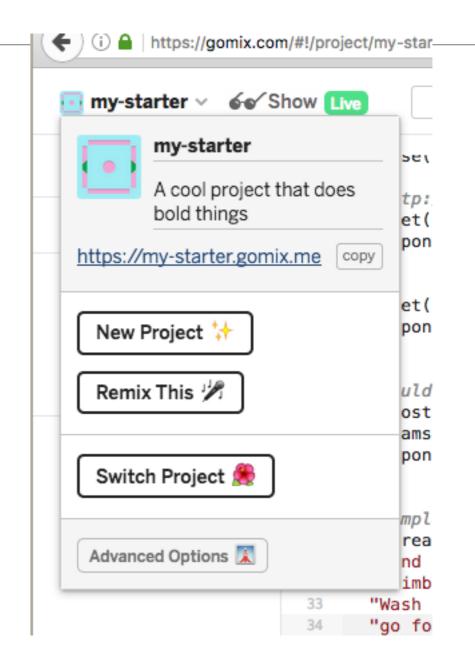

## Advanced Options

- The full source of a project can be:
  - Exported to a GitHub repository
  - Download as an archive to your own workstation.
  - Deleted
  - Made Private (all projects public by default)

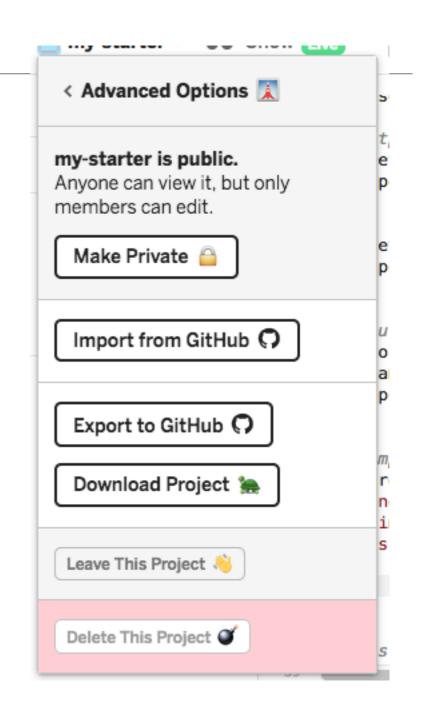

### Profile

- Profile tied to your github account.
- Project updated 'live' as you edit, unless you change this option

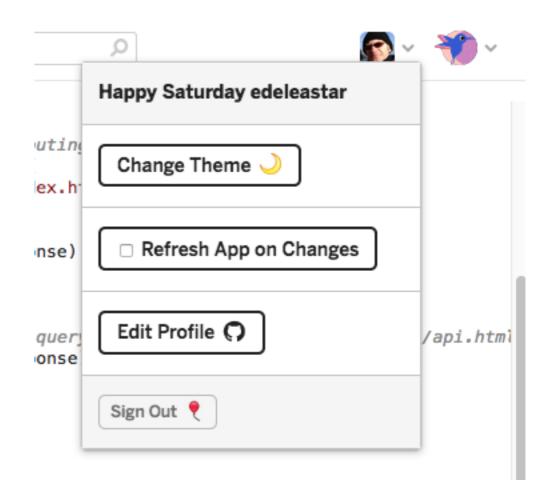

## Logs

- Logs allow you to monitor the app.
- App can write
   to this log can be a useful
   source of
   diagnostic
   information

```
server.js - Gomix
                                            Welcome to Gomix!
https://gomix.com/#!/project/gabby-japan
 gabby-japan v 66 Show Live
     Share
                          1 // server.js
                          2 // where your node app starts
  Logs
                             // init project
                             var express = require('express');
                             var app = express();
back-end +
 ⊕<sub>∗</sub> .env
                          8 // we've started you off with Express,
 package.json
                            // but feel free to use whatever libs or frameworks you'd like through `package.json`.
 README.md
                            // http://expressjs.com/en/starter/static-files.html
 server.js
                             app.use(express.static('public'));
front-end +
                             // http://expressis.com/en/starter/basic-routing.html
                         15 - app.get("/", function (request, response) {
 লি assets
                               response.sendFile(__dirname + '/views/index.html');
 public/client.js
                         17 });
 public/style.css
                         18
 views/index.html
                             app.get("/dreams", function (request, response) {
                               response.send(dreams);
                        21
                             // could also use the POST body instead of query string: http://expressjs.com/en/api.html
                             app.post("/dreams", function (request, response) {
                               dreams.push(request.query.dream);
                               response.sendStatus(200);
                         27 3):
Activity Log Clear @
                                                                                                          16 minutes ago
■ Your app is listening on port 3000
                                                                                                                 7:23 PM
× >
```

## Logs

 Syntax errors in back-end javascript reported here.

```
server.js - Gomix
                                               Connecting...
♠ ) (i) ♠ https://gomix.com/#!/project/gabby-japan
 🔃 gabby-japan 🗸 🚱 Show 🕼
                                                                                   0
                             appiuse(expressistation public //;
     Share
                   [4]
                         14 // http://expressjs.com/en/starter/basic-routing.html
                             app.get("/", function (request, response) {
 Logs Error
                                response.sendFile(__dirname + '/views/index.html');
                         17
                             });
back-end +
                             app.get("/dreams", function (request, response) {
 ⊕<sub>≖</sub> .env
                               response.send(dreams);
 package.json
                         21
                             });
 README.md
                         22
 server.js
                         23
                             // could also use the POST body instead of query string: http://expressjs.com/en/api.html
                             app.post("/dreams", function (request, response) {
                               dreams.push(request.query.dream);
front-end +
                               response.sendStatus(200);
 assets
                         27 });
 public/client.js
                         28
                             // Simple in-memory store for now
 public/style.css
                             var dreams = [
 views/index.html
                               "Find and count some sheep",
                               "Climb a really tall mountain",
                                "Wash the dishes",
                               "go for cycle
                             1;
                         37 // listen for requests :)
                         38 var listener = app.listen(process.env.PORT, function () {
Activity Log Clear @
/app/server.js:34
                                                                                                                 7:42 PM
  "go for cycle
                                                                                                                 7:42 PM
  ^^^^^
                                                                                                                 7:42 PM
SyntaxError: Invalid or unexpected token
                                                                                                                 7:42 PM
    at Object.exports.runInThisContext (vm.js:76:16)
                                                                                                                 7:42 PM
    at Module._compile (module.js:542:28)
                                                                                                                 7:42 PM
    at Object.Module._extensions..js (module.js:579:10)
                                                                                                                 7:42 PM
    at Module.load (module.js:487:32)
                                                                                                                 7:42 PM
                                                                                                                 7:42 PM
    at tryModuleLoad (module.js:446:12)
                                                                                                                 7:42 PM
    at Function.Module._load (module.js:438:3)
    at Module.runMain (module.js:604:10)
                                                                                                                 7:42 PM
    at run (bootstrap_node.js:394:7)
                                                                                                                 7:42 PM
    at startup (bootstrap_node.js:149:9)
                                                                                                                 7:42 PM
                                                                                                                 7:42 PM
    at bootstrap_node.js:509:3
```

# Gomix Community Projects

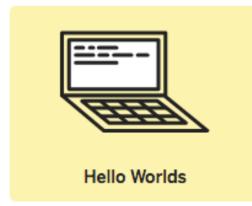

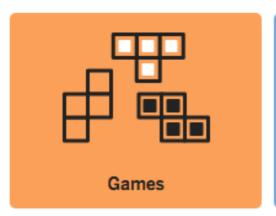

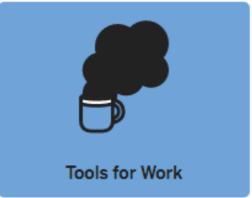

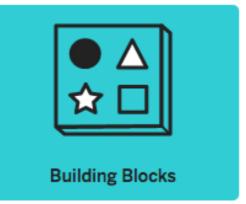

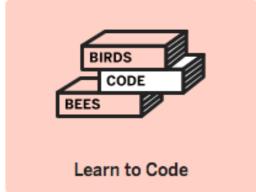

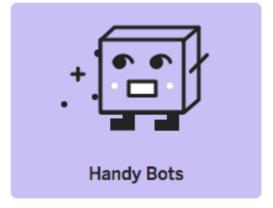

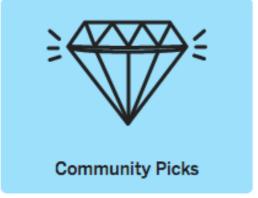

#### Learn to Code

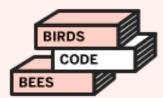

Learn by doing, then breaking, then doing some more. You got this!

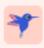

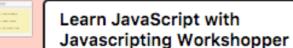

18 exercises, covering the basics of JavaScript from variables to functions

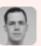

manuelkiessling

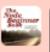

Learn Node.js with The Node Beginner

A beginner's guide to Node.js and JavaScript. Get started by selecting 'View Code'

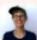

maryrosecook

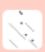

Circles Bouncing Off Lines

Learn how to calculate the movement of circles as they bounce off lines

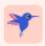

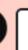

CoderDojo Kata: Intermediate JavaScript Sushi

Learn about logging, listening, variables, conditionals, arrays & functions

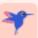

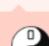

CoderDojo Kata: Beginner JavaScript Sushi

Learn the basics of HTML, JavaScript, triggering actions and using jQuery

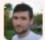

davidtmiller

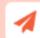

Instant Website: Creative **Bootstrap Template** 

A one page Bootstrap website theme for portfolios and businesses

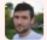

davidtmiller

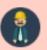

Instant Website: Freelancer **Bootstrap Template** 

A one page Bootstrap website theme for freelancers

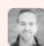

InPermutation

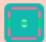

Mini Lua Compiler

Learn how compilers work - create a Lua to Assembly compiler in JavaScript

#### **Hello Worlds**

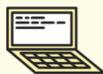

Experiment with technologies and libraries by remixing these sample projects.

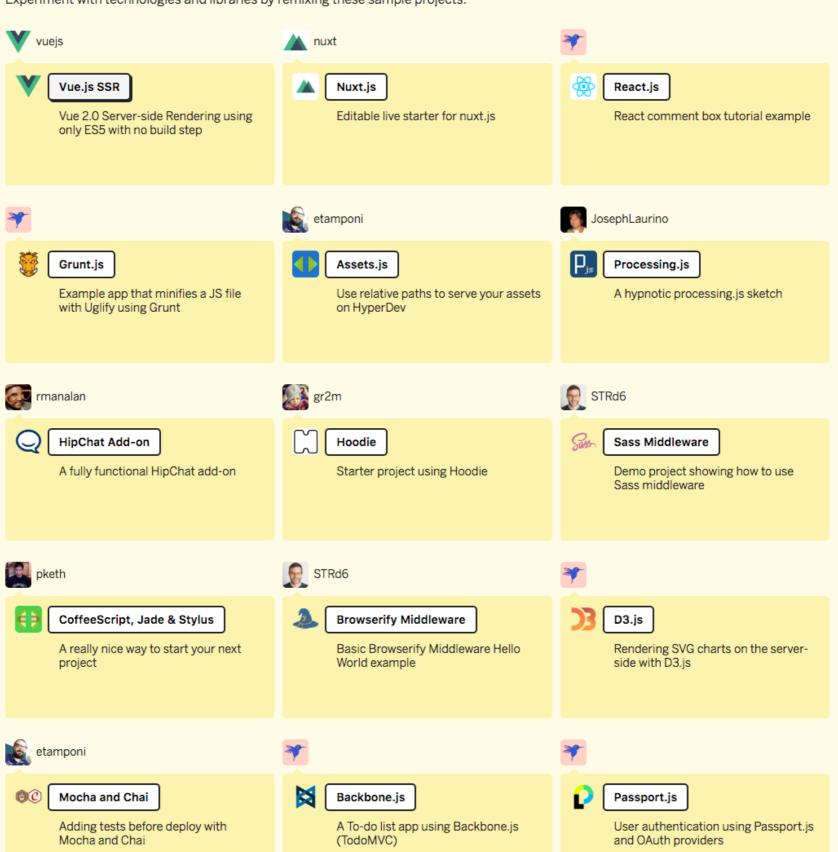

#### Games

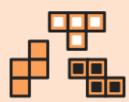

Don't die.

Make your own cool games. Get that idea out of your head and into the world.

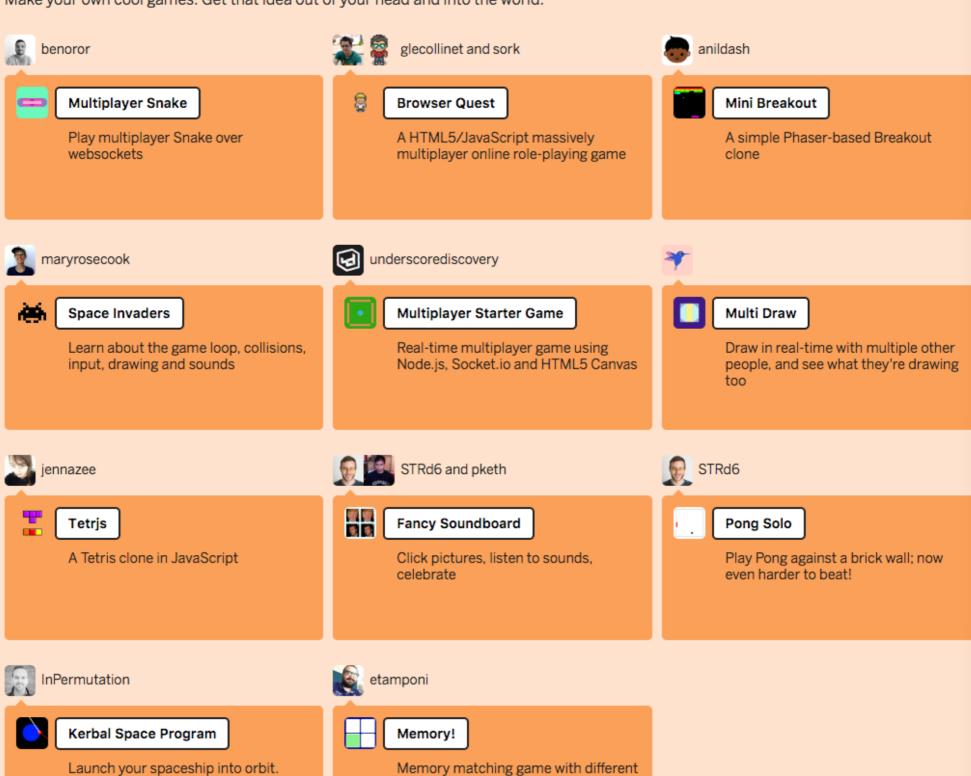

themes for cards

#### **Tools for Work**

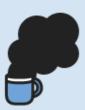

Every business is a snowflake. Build and customize your own tools and integrations.

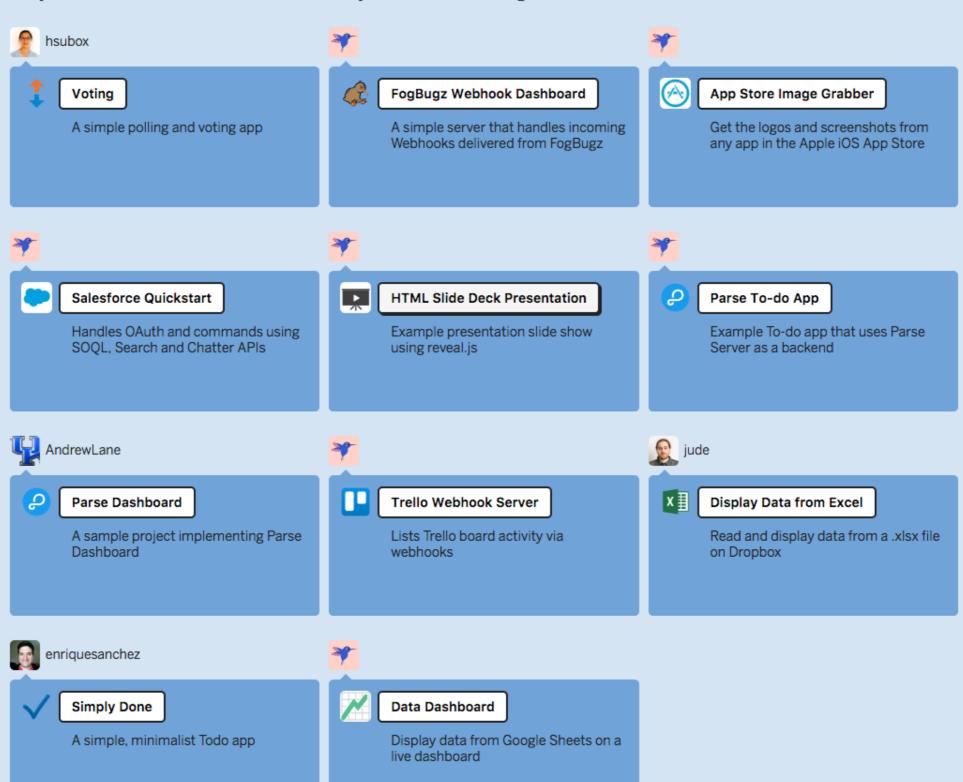

# **Building Blocks**

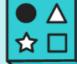

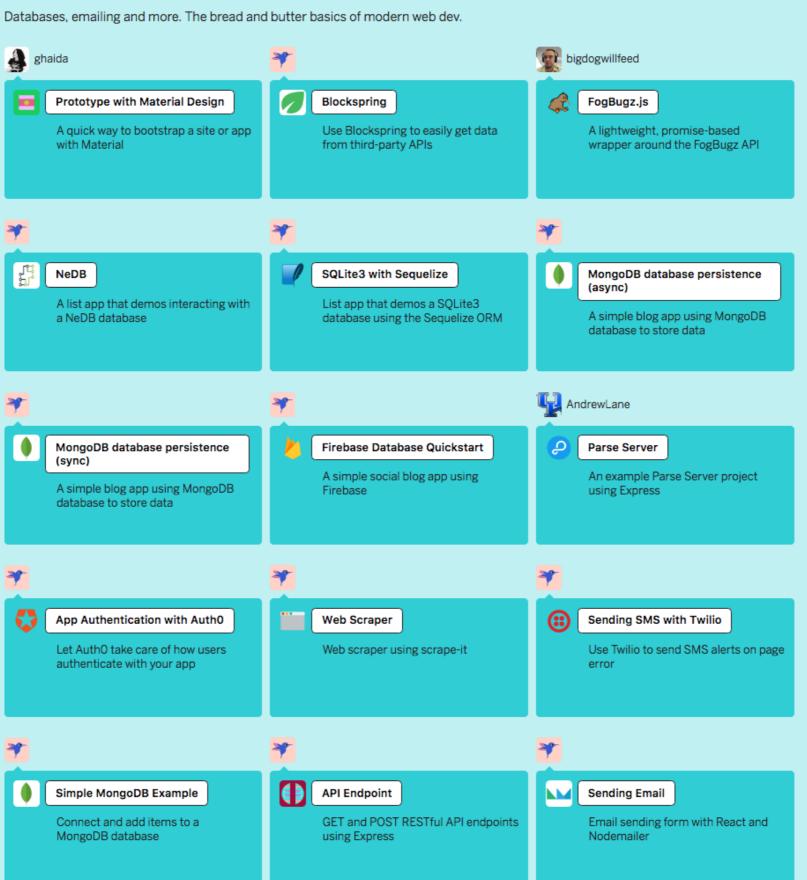

#### **Handy Bots**

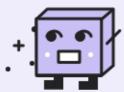

Build helpful tools, meme generators, or Westworld. Your bots have your back.

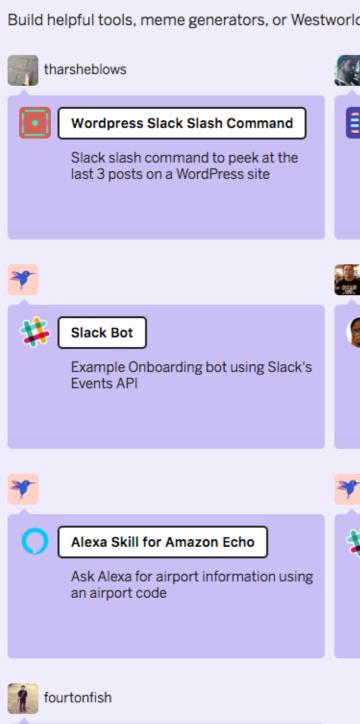

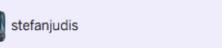

stretchyboy

Chewy

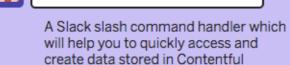

Contentful Command Slack Bot

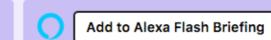

Generate an Alexa Flash Briefing compatible JSON feed from submitted articles

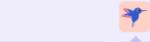

Facebook Messenger Bot

A simple echo bot that responds to a user's message

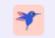

Slack Slash Command Handler

Respond to custom Slash Commands in Slack, using MongoDB for persistence

Give Alexa the power of the Force with

this Wookieepedia powered Skill

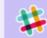

Slack Bot (with persistence)

Onboarding bot using Slack's Events API, with MongoDB for persistence

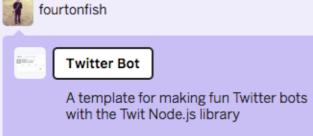

#### **Community Picks**

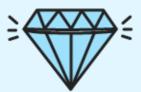

Community submissions that do the flyest things 🦙

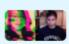

rosamcgee and pketh

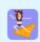

jennschiffer

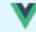

vuejs

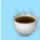

Coffee Talks

Heartfelt dev talks for humans, using Airtable as the database

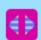

Pixelatize

Upload an image and '8-bit-ify' or pixelate or whatever you want to call it

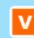

Vue.js HN

Hacker News clone with server-side rendering, built w/ Vue 2.0, vue-router & vuex

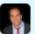

vinitkumar

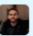

margalit

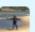

📷 olragon

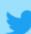

**Node Twitter** 

Full Twitter clone app using Express and MongoDB

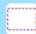

Postcard Maker

Upload an image and it'll create and post out a postcard

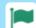

Font Awesome Export tool

Creates the mouse cursor and image code for Font Awesome icons

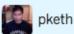

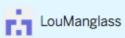

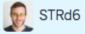

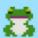

Frog Feels

Draw some feelings, see what everyone else drew weekly

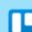

Trello Shopping List Generator

Auto-generate a shopping list from Trello recipe checklists

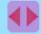

L-system

Example implementation of a Lindenmayer system

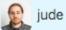

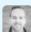

InPermutation

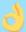

Learn ASL Alphabet

Practice the ASL fingerspelled alphabet

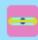

SVG Editor

A thing for making SVG images. Draw with it.